# **4 Apresentação e Discussão dos Resultados**

Neste capítulo são apresentados os resultados obtidos em todos os trabalhos realizados, citados no capítulo anterior, no item Metodologia.

Os resultados, assim como os trabalhos, foram divididos quanto ao tipo de modelagem, Batimétrica e Geológica, e dispostos de maneira a facilitar a compreensão do trabalho.

### **4.1.Modelo Batimétrico**

O desenvolvimento da Modelagem Batimétrica foi executado por meio de uma coleta e tratamento de dados de entrada (profundidades georreferenciadas), processamento geoestatístico para desenvolvimento dos modelos e comparação desse modelo com sondagens geofísicas. Esta comparação tem como finalidade complementar a interpretação da modelagem realizada neste trabalho.

#### **4.1.1.Dados de Entrada – Batimetria**

Para a realização do levantamento batimétrico, utilizou-se o veículo anfíbio e o Sonar com GPS, e dividiu-se a Lagoa em 4 áreas em função da sua morfologia, como pode ser observado na Figura 4.1, de forma a facilitar a aquisição dos dados.

O percurso realizado com o veículo anfíbio em cada área foi feito de forma espiral e concêntrica, diminuindo o perímetro e o raio do caminhamento na medida em que o movimento progredia das margens para o centro da área. Os pontos foram coletados a cada 30 segundos para se obter uma malha com boa representatividade da área de estudo.

Esse levantamento batimétrico foi realizado em duas campanhas, a primeira durante os dias 21 e 22 de Outubro de 2010 (Área 1) e a segunda nos dias 6, 7 e 8 de Dezembro de 2010 (Áreas 2, 3 e 4 respectivamente), a fim de se obter informações, as mais atualizadas possíveis, da Lagoa de Jacarepaguá. A finalidade de se obter essas informações atuais de profundidade se deve, ao constante e acelerado, desenvolvimento da região, uma vez que ela tenha sofrido, e possa vir a sofrer, diversas intervenções devido à quantidade de obras no seu entorno, como condomínios residenciais, comerciais e grandes empreendimentos como o "Rock in Rio" e o Parque Olímpico.

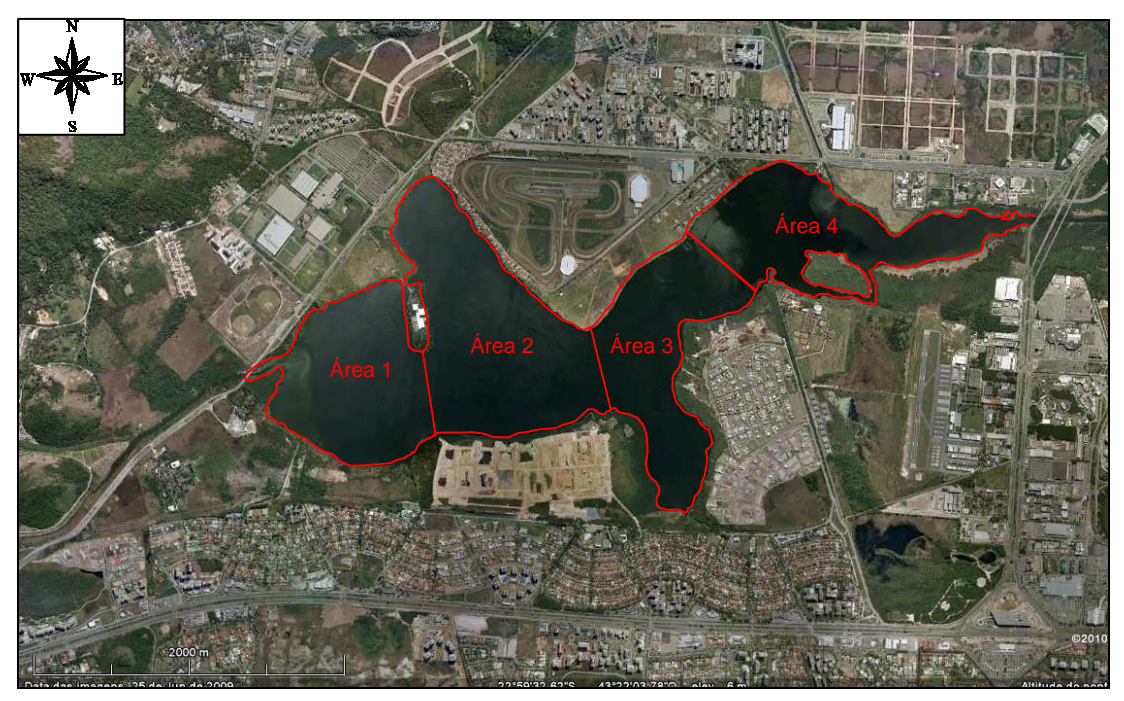

Figura 4.1 – Divisão da Lagoa de Jacarepaguá em áreas.

Os pontos georreferenciados da margem da Lagoa, foram obtidos através da manipulação da ortofoto 285f da prefeitura do Rio de Janeiro de 1999, em escala de 1:6000, que se encontra na projeção SAD69 UTM, zona 23S. Com a ajuda do Laboratório de Geoprocessamento da PUC-Rio (LabGIS) foi desenhado um polígono delimitando a Lagoa de Jacarepaguá nesta ortofoto. Devido ao método de determinação do polígono utilizado ter sido manual em escala 1:6000, e a possíveis erros de resolução, como gigogas dificultando a visualização do limite da margem da lagoa, pôde-se então garantir uma precisão de 1:10000 no desenho final.

Todos os pontos obtidos foram inseridos em uma planilha do Excel de forma a possibilitar um primeiro tratamento destes dados. Foram então plotados gráficos de latitude versus longitude, para visualizar o traçado realizado no levantamento.

Estes gráficos foram então plotados com indicação de cor para cada profundidade, e são apresentados nas Figuras 4.2 a 4.5.

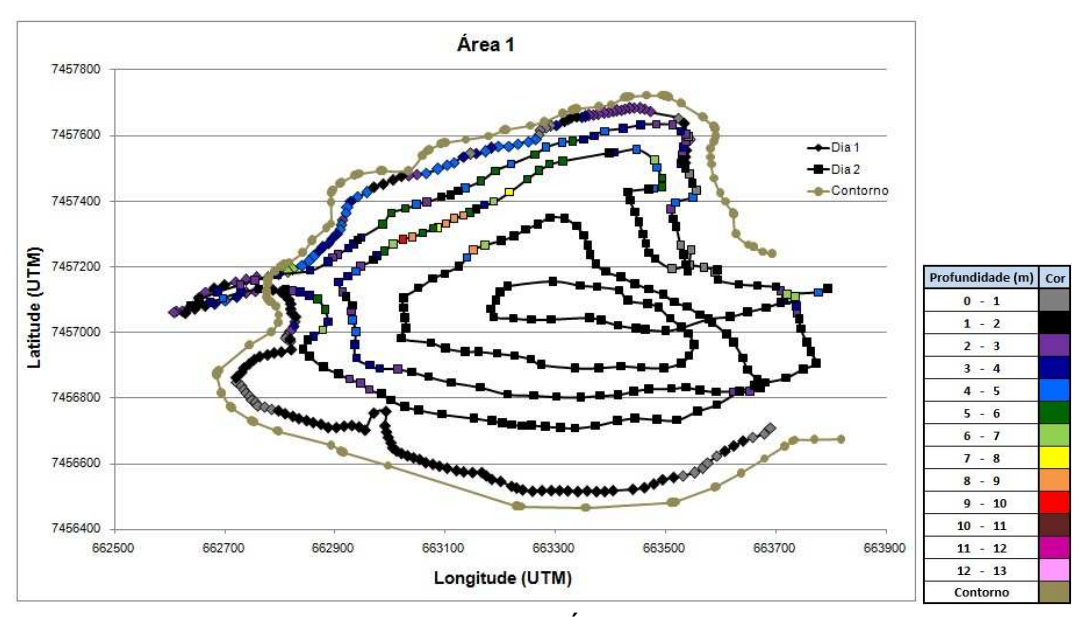

Figura 4.2 – Levantamento batimétrico da Área 1.

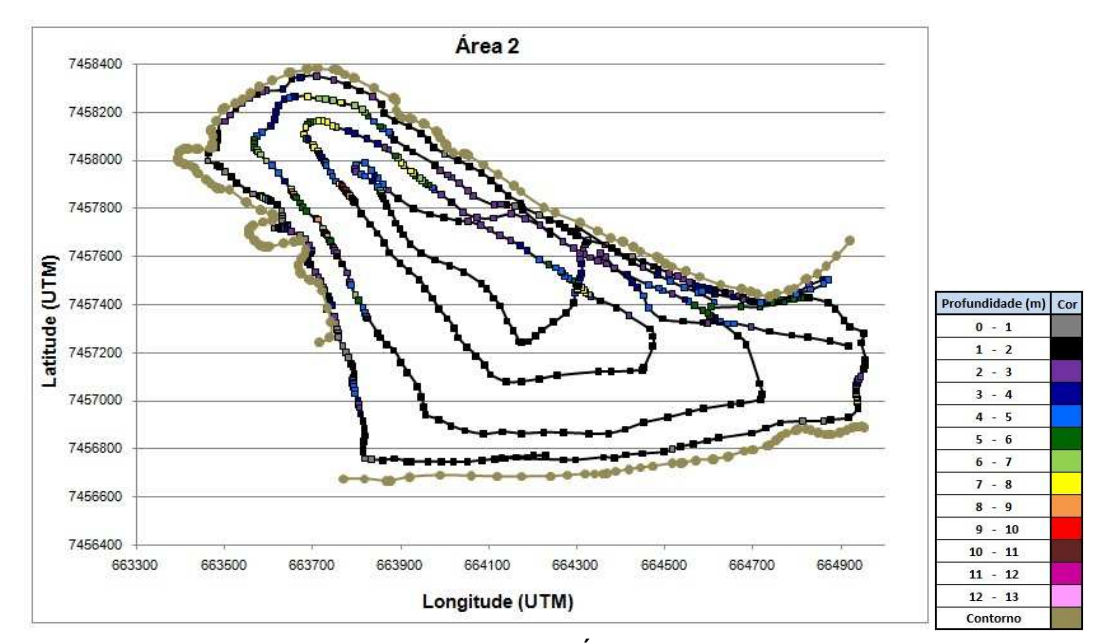

Figura 4.3 – Levantamento batimétrico da Área 2.

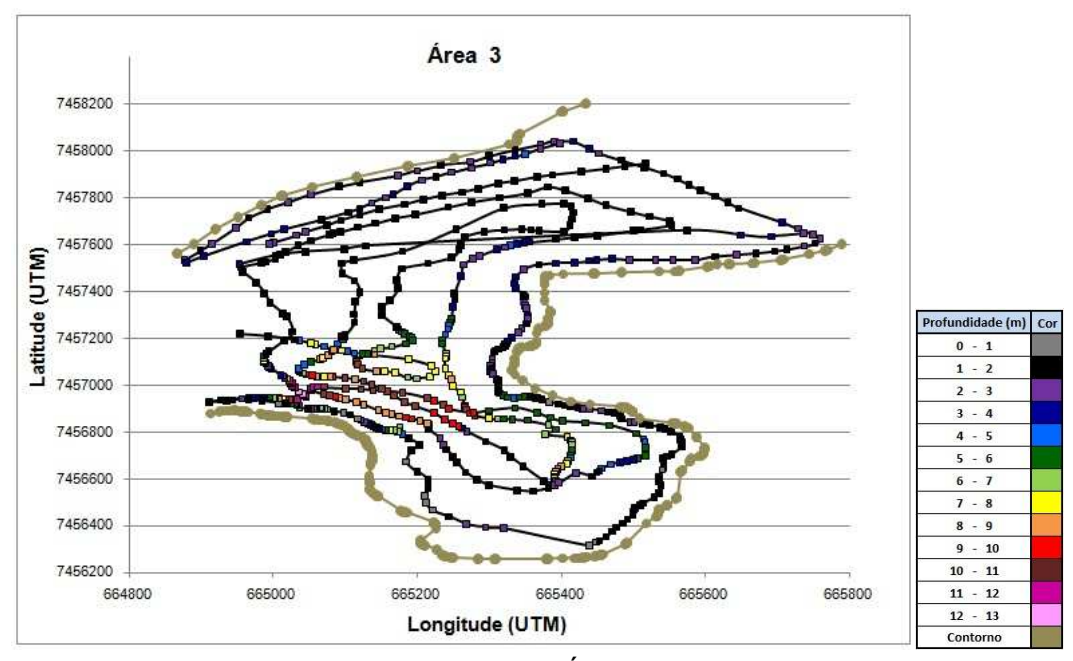

Figura 4.4 – Levantamento batimétrico da Área 3.

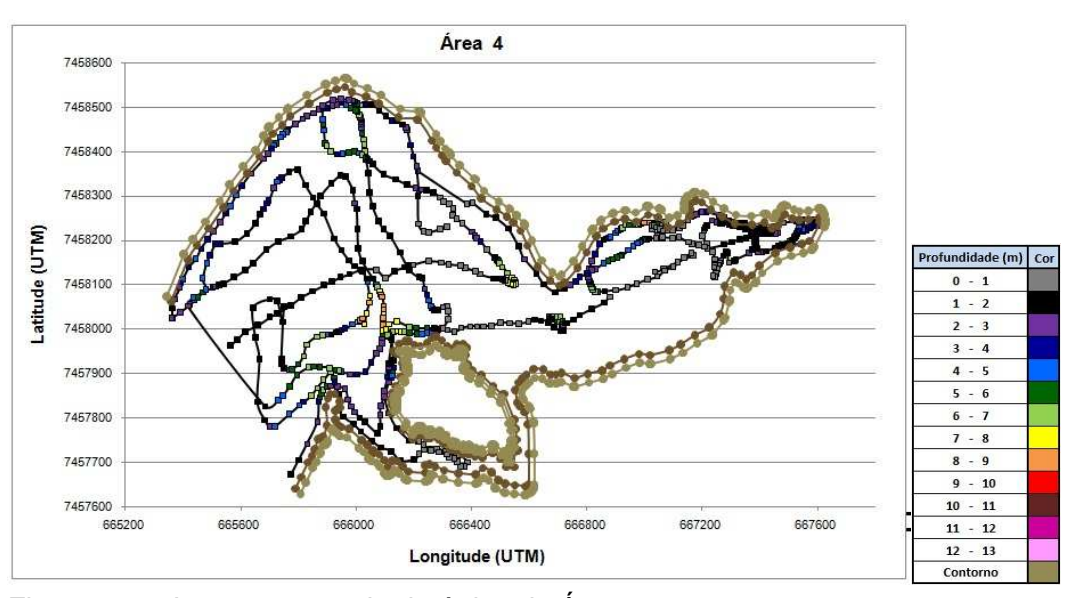

Figura 4.5 – Levantamento batimétrico da Área 4.

Pode ser observado na Figura 4.5, gráfico da Área 4, um local sem identificação de pontos, próximo a ilha. Não foi possível realizar o levantamento batimétrico dessa região devido à constatação de assoreamento por indicação do Sonar, que perdia o sinal em profundidades menores que 0,7 metros. Em função dessa região de baixa profundidade e grande extensão, surgiu um receio de danificar o sonar no momento em que o anfíbio atolasse, já que este foi acoplado ao engate de reboque do veículo, estando a cerca de 50 centímetros abaixo da lâmina d'água.

No entanto este fato não atrapalhou os demais trabalhos, pois os pontos com perda de sinal foram poucos, e desta forma, foram consideradas profundidades de 0,5 metros nestes pontos.

# **4.1.2.Processamento do Modelo Batimétrico**

A partir dessa planilha do Excel, com todas as informações do levantamento batimétrico, foi feita outra em formato específico para importação destes dados para o Rockworks. Cada ponto da batimetria seria uma sondagem com um único material (água), limitado pelo sedimento de fundo. Então, a partir desta planilha importada ao programa, foram elaborados mapas em 2 e 3 dimensões da superfície do sedimento, ou relevo de fundo da lagoa, que serão apresentados em seguida.

O Modelo Batimétrico foi construído como Estratigrafia no Rockworks, porque este modo permite a escolha do método de interpolação geoestatístico mais adequado, no caso o Inverso da Distância devido à grande quantidade de pontos amostrados e sua disposição de maneira regular.

Foram utilizadas ainda, as funções Alta Fidelidade, que mantém os dados obtidos com o mesmo valor; e cutoff (distância de corte) com 10%, que limita a distância de busca de pontos para a interpolação de um nó, eliminando assim, estimativas errôneas devido a curta distância, relativa, do corte. Como foram amostrados valores de diversas profundidades não foi difícil para este interpolador estimar as isolinhas de profundidade (curvas de nível).

Como este método de interpolação não estima valores maiores, ou menores, que os amostrados seria complicado delimitar a curva de nível 0 (borda da Lagoa), pois não foram coletadas profundidades negativas, ou cotas acima do nível da lagoa. No entanto este problema foi solucionado com a inserção das coordenadas no contorno da Lagoa com valor de profundidade nulo, como citado anteriormente no item 3.3.2.

A seguir são apresentadas diferentes vistas do modelo 3D gerado da Lagoa de Jacarepaguá. A Figura 4.6 e a Figura 4.7 demonstram o modelo de uma perspectiva mais superior, e as Figuras 4.8 e 4.9 destacam as diferenças de profundidades encontradas, numa exageração vertical de 30 vezes, como nos demais Modelos.

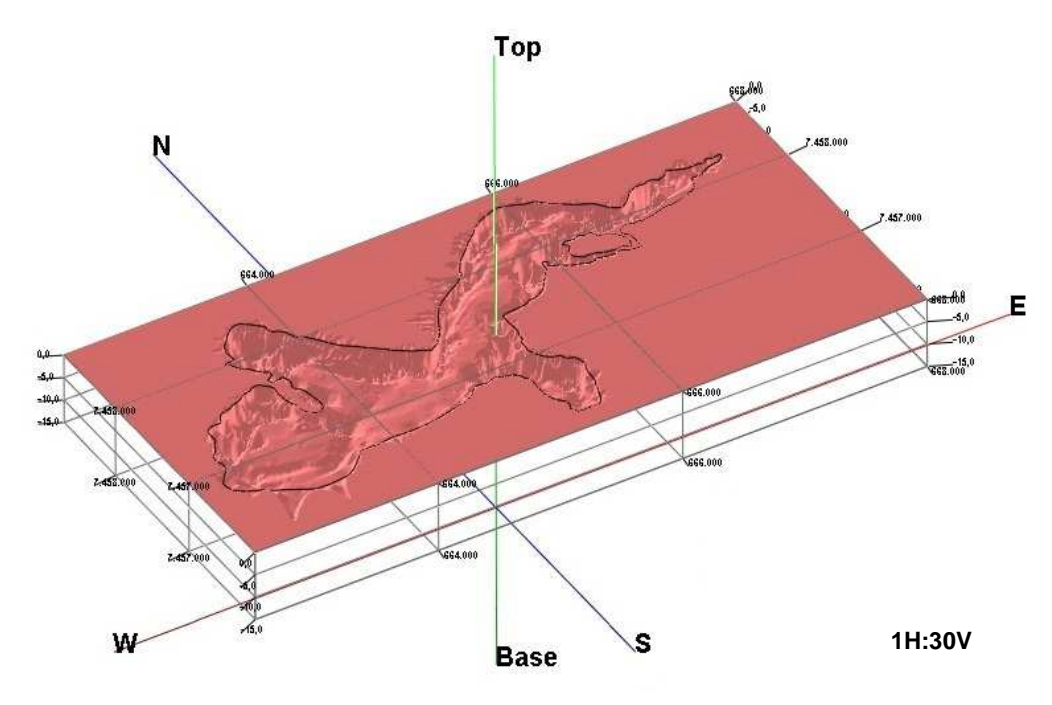

Figura 4.6 – Vista SW-NE do Modelo Batimétrico 3D da Lagoa de Jacarepaguá.

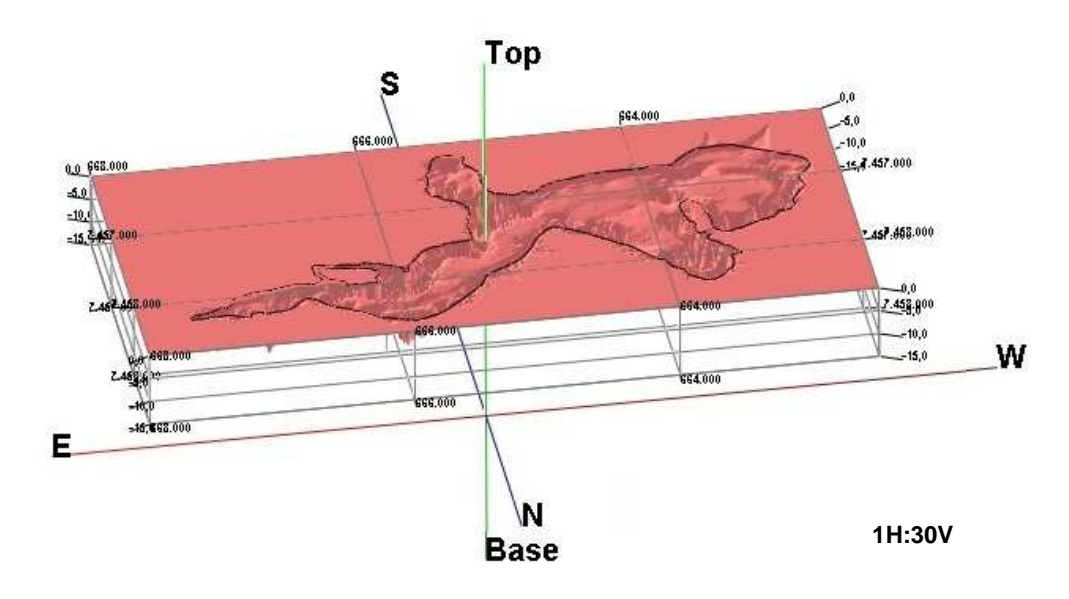

Figura 4.7 – Vista NE-SW do Modelo Batimétrico da Lagoa de Jacarepaguá.

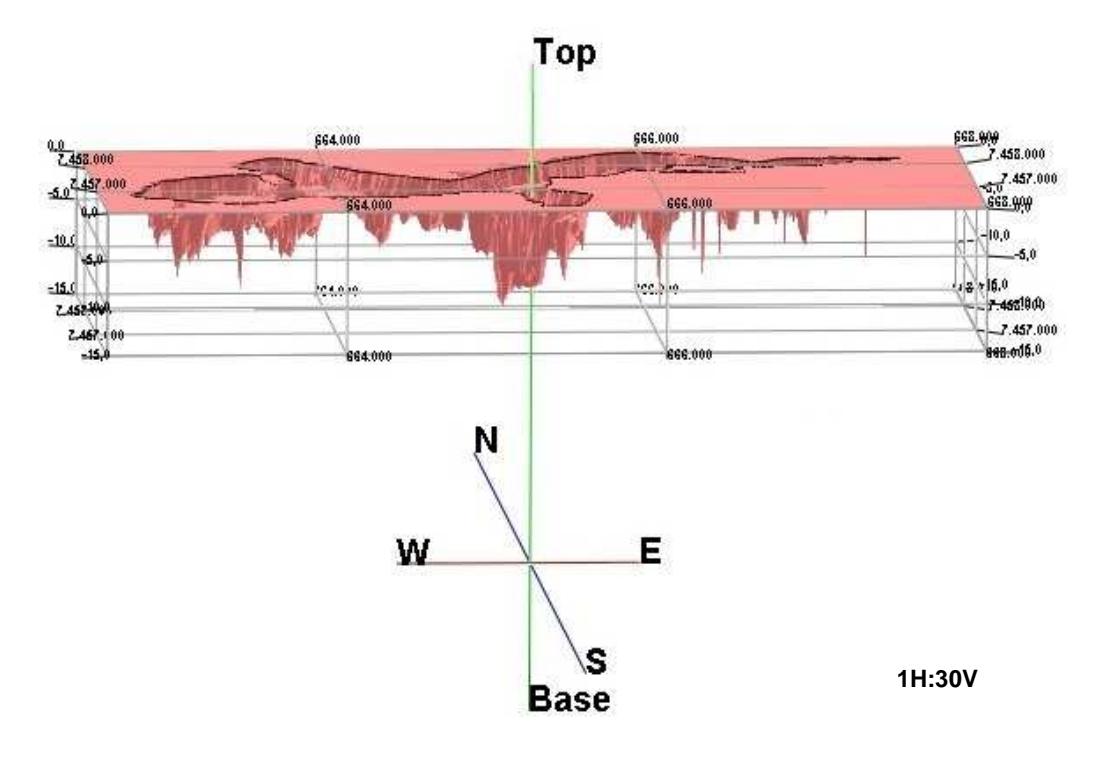

Figura 4.8 – Vista lateral SW-NE do Modelo Batimétrico da Lagoa de Jacarepaguá.

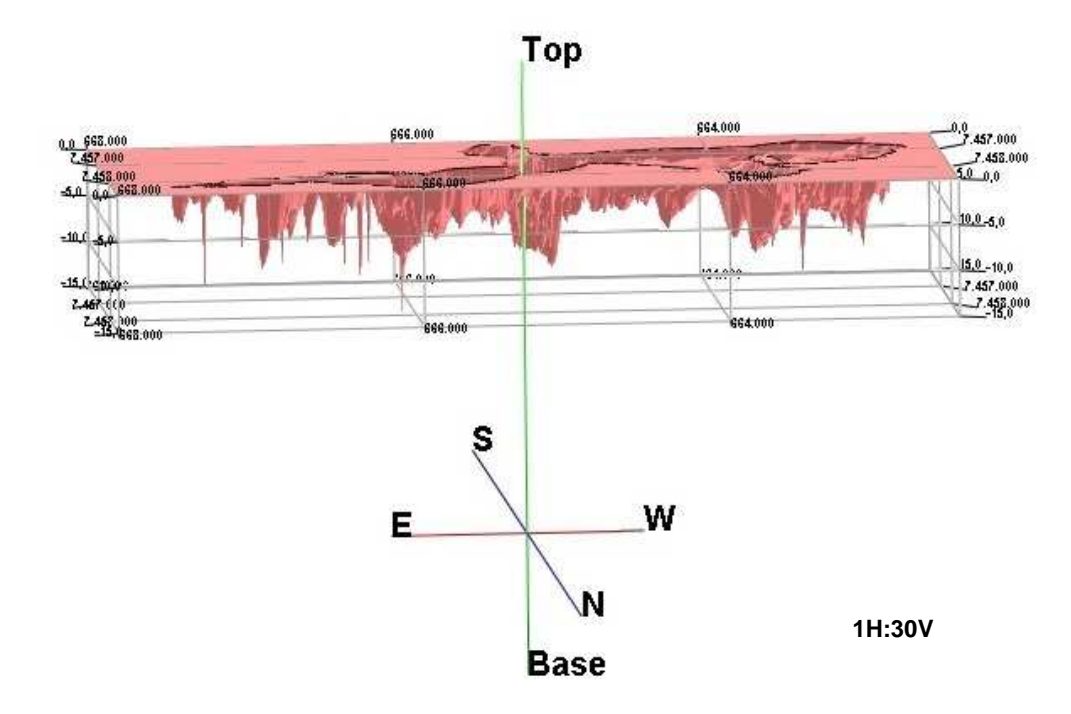

Figura 4.9 – Vista lateral NE-SW do Modelo Batimétrico da Lagoa de Jacarepaguá.

Para que o mapa 2D fosse exportado para o Google Earth foi necessário transformar o sistema das coordenadas amostradas de SAD69 para WGS84. O mapa 2D (Figura 4.10), assim como o exportado para o Google Earth (Figura 4.11), podem ser visualizados a seguir.

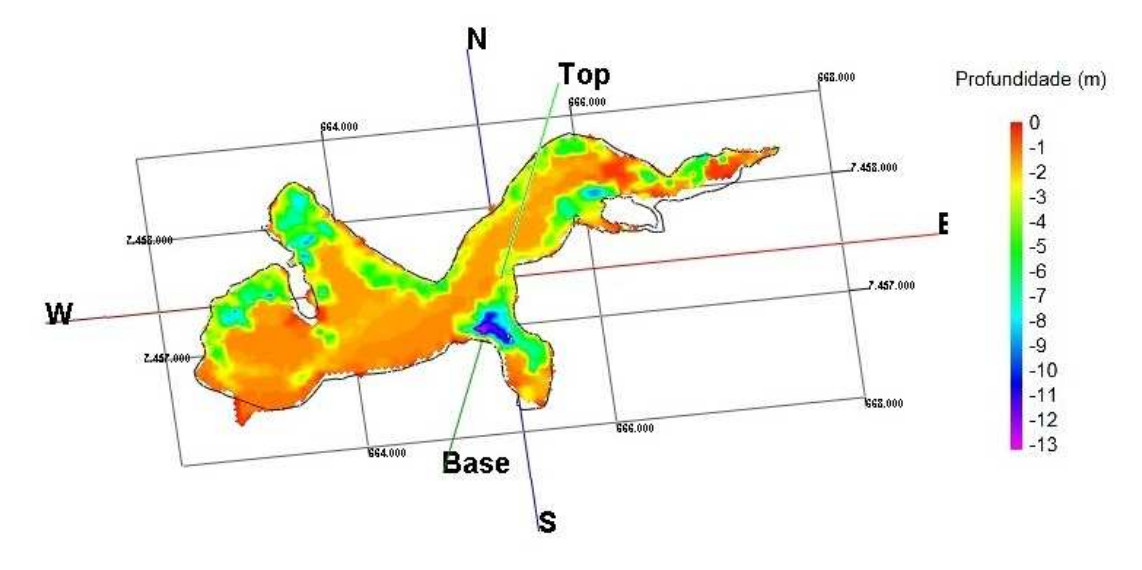

Figura 4.10 – Mapa 2D do Modelo Batimétrico da Lagoa de Jacarepaguá.

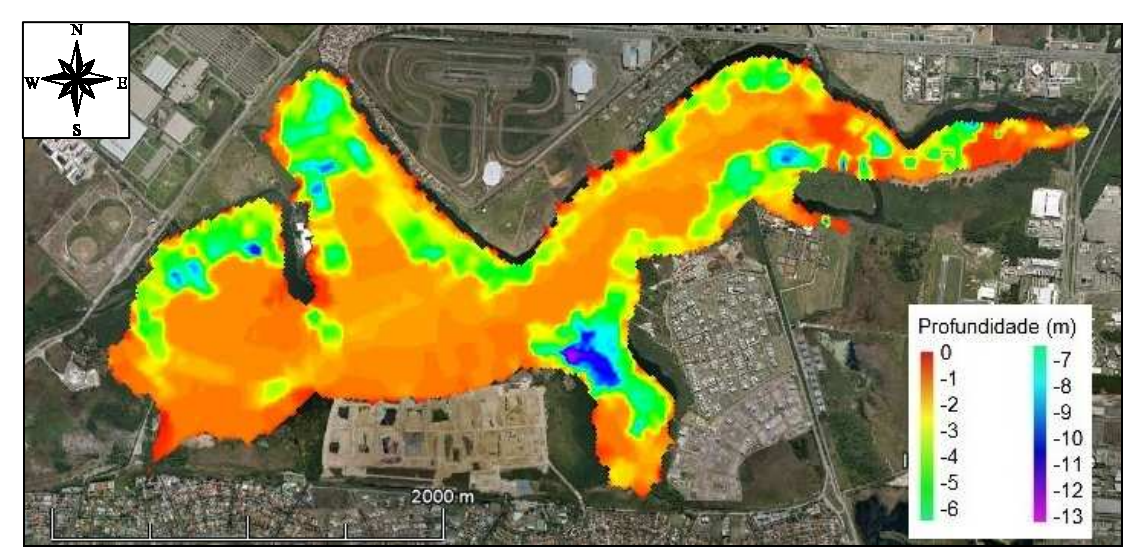

Figura 4.11 – Mapa 2D do Modelo Batimétrico da Lagoa de Jacarepaguá plotado no Google Earth.

Analisando os modelos batimétricos apresentados é possível notar um grande platô com profundidade média de 2 metros no interior da lagoa, que foi considerada a moda dos dados batimétricos, e locais de maior profundidade próximas às margens.

Nestes locais de maior profundidade, nas margens da Lagoa, podem ser localizadas cavas possivelmente provenientes de dragagens realizadas para aterros de empreendimentos situados no entorno da Lagoa de Jacarepaguá. A cava de maior profundidade, chegando a 13 metros, situa-se na Área 3, próxima aos condomínios residenciais Alphaville, em obras, e Quintas do Rio.

#### **4.1.3.Interpretação do Modelo Batimétrico**

A interpretação do Modelo Batimétrico foi dividida em dois segmentos distintos, o primeiro como uma forma de calibrar os dados de profundidade obtidos, devido à influência das marés; de sizígia ou de quadratura, e o segundo com o intuito de complementar a análise do modelo, realizando sondagens geofísicas no interior da Lagoa a fim de comparar com uma seção do Modelo Batimétrico gerado.

#### **4.1.3.1.Validação do Nível d'água em relação à maré**

As marés são alterações no nível do mar causadas pela força gravitacional do Sol e da Lua somando-se à força centrífuga de rotação da Terra, tendo uma variação cíclica entre preamar (maré alta) e baixa-mar (maré baixa) em média de 12 horas e 24 minutos. A cada dia, com uma defasagem de 50 minutos, ocorrem duas preamares e duas baixa-mares. Quando os dois astros estão alinhados, durante as luas cheia e nova, as forças se somam formando as marés de sizígia, já quando estes se encontram formando um ângulo de 90° com a Terra, nas luas crescente e minguante, as forças se anulam formando então, as marés de quadratura (Wikipedia, 2011c e Barroso, 2010).

Basicamente, foram feitas medições do nível d'água da Lagoa de Jacarepaguá em dois pontos durante o mês de dezembro de 2010 para avaliar a variação do nível d'água através das marés e esta influência na altura de lâmina d'água, comprometendo os resultados da batimetria.

Estes pontos estão localizados em duas pontes, a primeira sobre o Arroio Pavuna e a segunda sobre a ligação com a Lagoa do Camorim, conforme indicado na Figura 4.12. As coordenadas dos pontos estão em projeção UTM, zona 23, no datum SAD69 e correspondem a N 7458234; E 667591 para a ponte sobre o Arroio Pavuna e N 7458554; E 666212 na ponte da Lagoa de Camorim.

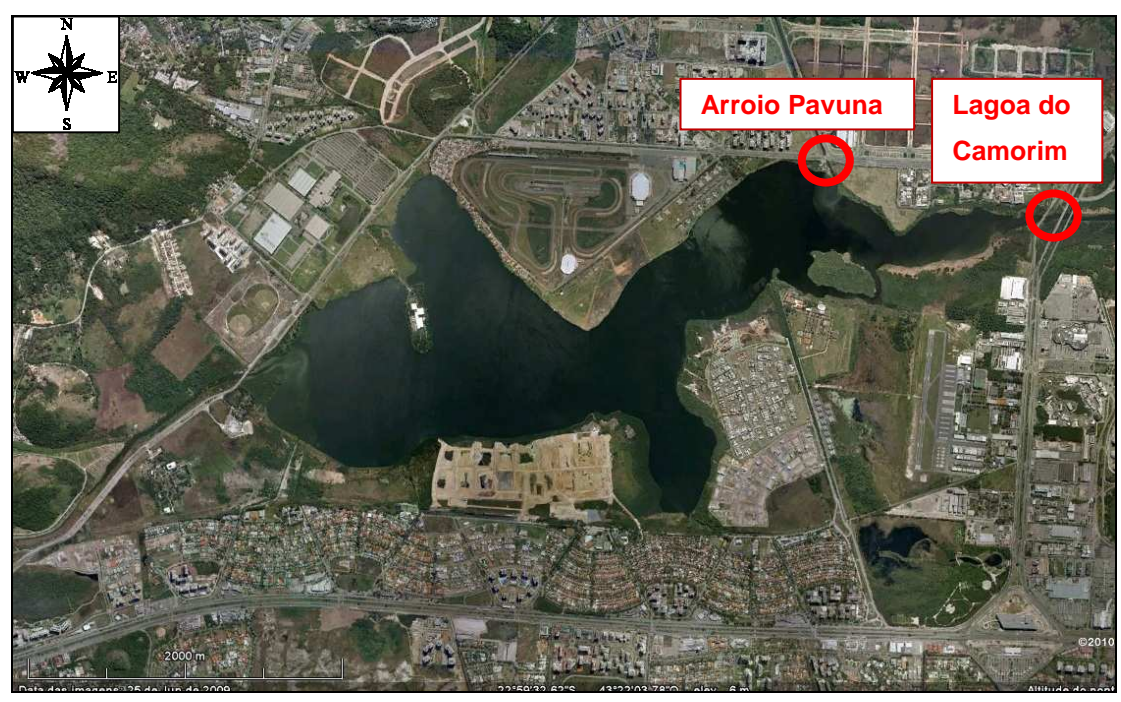

Figura 4.12 – Indicação dos pontos de medição no nível d'água.

A seguir são apresentadas algumas fotos, Figura 4.13 (a e b), de medições feitas nas pontes, a Tabela 4.1 com todas as medições realizadas, e sua média, e o gráfico referente a estes resultados (Figura 4.14).

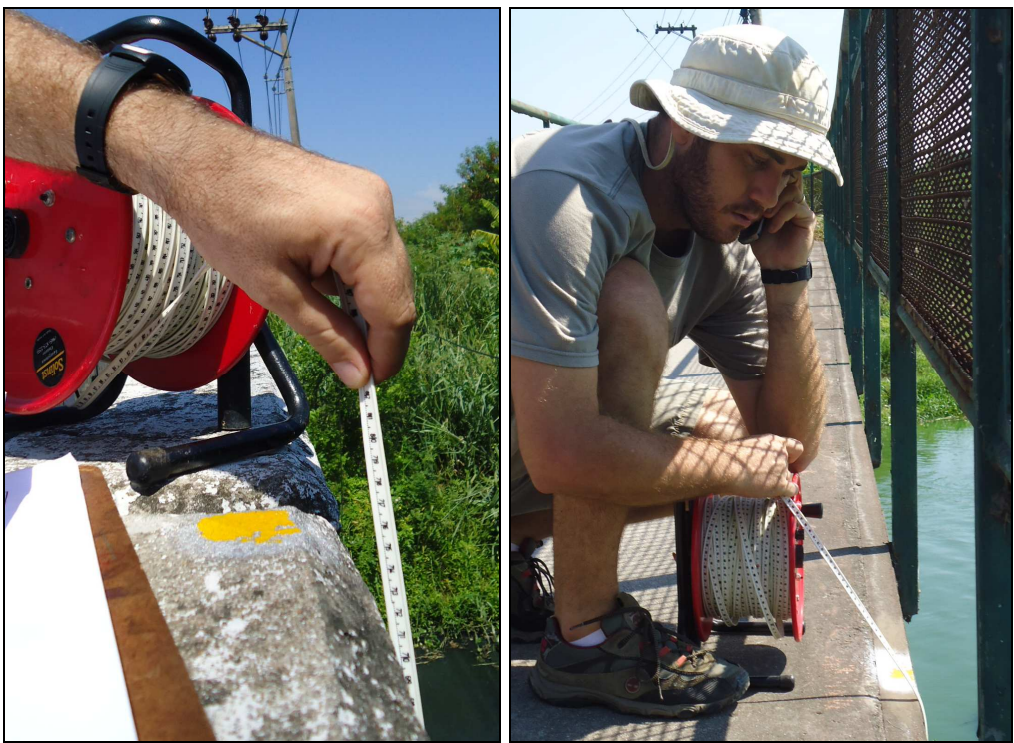

(a) Arroio Pavuna (b) Lagoa do Camorim Figura 4.13 – Medições do nível d'água nas pontes sobre o (a) Arroio Pavuna e (b) Lagoa do Camorim.

|             |       | Nível D'água (m) |                      |                  |              |  |  |  |
|-------------|-------|------------------|----------------------|------------------|--------------|--|--|--|
| <b>Data</b> | Hora  |                  | <b>Arroio Pavuna</b> | Lagoa do Camorim |              |  |  |  |
|             |       | Diária           | <b>Média</b>         | <b>Diária</b>    | <b>Média</b> |  |  |  |
| 01/12/2010  | 13:01 | 3,79             | 3,83                 | 3,38             | 3,42         |  |  |  |
| 02/12/2010  | 12:45 | 3,78             | 3,83                 | 3,36             | 3,42         |  |  |  |
| 03/12/2010  | 11:33 | 3,81             | 3,83                 | 3,40             | 3,42         |  |  |  |
| 05/12/2010  | 12:48 | 3,80             | 3,83                 | 3,38             | 3,42         |  |  |  |
| 06/12/2010  | 12:11 | 3,85             | 3,83                 | 3,44             | 3,42         |  |  |  |
| 07/12/2010  | 12:27 | 3,83             | 3,83                 | 3,41             | 3,42         |  |  |  |
| 08/12/2010  | 12:42 | 3,81             | 3,83                 | 3,40             | 3,42         |  |  |  |
| 09/12/2010  | 11:48 | 3,79             | 3,83                 | 3,36             | 3,42         |  |  |  |
| 10/12/2010  | 11:53 | 3,69             | 3,83                 | 3,37             | 3,42         |  |  |  |
| 13/12/2010  | 12:03 | 3,69             | 3,83                 | 3,40             | 3,42         |  |  |  |
| 14/12/2010  | 12:45 | 3,80             | 3,83                 | 3,42             | 3,42         |  |  |  |
| 15/12/2010  | 11:39 | 3,88             | 3,83                 | 3,50             | 3,42         |  |  |  |
| 16/12/2010  | 12:14 | 3,88             | 3,83                 | 3,48             | 3,42         |  |  |  |
| 17/12/2010  | 12:29 | 3,87             | 3,83                 | 3,45             | 3,42         |  |  |  |
| 20/12/2010  | 12:44 | 3,86             | 3,83                 | 3,45             | 3,42         |  |  |  |
| 21/12/2010  | 12:45 | 3,83             | 3,83                 | 3,43             | 3,42         |  |  |  |
| 22/12/2010  | 12:35 | 3,81             | 3,83                 | 3,40             | 3,42         |  |  |  |
| 23/12/2010  | 11:58 | 3,85             | 3,83                 | 3,41             | 3,42         |  |  |  |
| 27/12/2010  | 11:45 | 3,90             | 3,83                 | 3,44             | 3,42         |  |  |  |
| 28/12/2010  | 11:38 | 3,93             | 3,83                 | 3,49             | 3,42         |  |  |  |
| 29/12/2010  | 12:05 | 3,94             | 3,83                 | 3,48             | 3,42         |  |  |  |
| 30/12/2010  | 12:13 | 3,94             | 3,83                 | 3,47             | 3,42         |  |  |  |

Tabela 4.1 – Medições do nível d'água nas pontes sobre o Arroio Pavuna e a Lagoa do Camorim.

![](_page_10_Figure_3.jpeg)

Figura 4.14 – Gráfico das medições do nível d'água nas pontes sobre o Arroio Pavuna e Lagoa do Camorim.

Essas oscilações do nível d'água ocorrem devido à influência das marés pela Lagoa da Tijuca, passando pela Lagoa do Camorim, até atingir a Lagoa de Jacarepaguá.

A partir de uma análise do gráfico de medições feitas do nível d'água da Lagoa de Jacarepaguá no mês de dezembro pode-se observar uma variação máxima de 0,2 metros em relação à média da Lagoa. De uma forma geral, esta influência da maré interfere mais em locais mais rasos do que locais de maior profundidade não comprometendo, assim, todo o levantamento realizado neste trabalho.

#### **4.1.3.2.Comparação com Sondagens GPR**

Com a finalidade de analisar o Modelo Batimétrico gerado e avaliar se o georadar é um bom equipamento para ser utilizado em investigações de sedimentos com lâmina d'água, foram feitas sondagens geofísicas no interior da Lagoa de Jacarepaguá. No entanto os radargramas obtidos nos traçados realizados dentro da Lagoa não apresentaram grande penetração de sinal. Esta baixa penetrabilidade se dá pela grande atenuação do sinal no meio, no caso a água salobra, resultando no enfraquecimento deste com o aumento da profundidade.

Como o meio geológico é a variável mais importante em questões geofísicas, vide Tabela 3.2 no item 3.2.5, se faz necessário ter um mínimo de conhecimento sobre as propriedades do material a ser estudado.

Ainda sim, foi realizada a mesma rotina de tratamento dos radargramas no RadExplorer, com o intuito de melhorar as imagens obtidas. Esta rotina é composta pela remoção de DC e background, bandpass filtering e conversão do tempo em profundidade.

As imagens dos radargramas são apresentadas divididas por tipo de antena. No entanto foi feita apenas uma seção dentro da Lagoa para cada antena, que no caso foram uma não-blindada de 100 MHz e outra blindada de 250 MHz.

### • **Antena não-blindada de 100 MHz**

A seção escolhida para o traçado dentro da Lagoa passa pela maior cavidade detectada na batimetria, na Área 3, entre os condomínios Alphaville e Quintas do Rio. As imagens a seguir correspondem à seção GPR realizada, no sentido da esquerda (oés-noroeste ou WNW) para a direita (és-sudeste ou ESE), exportada para o Google Earth pelo programa GPS Mapper (Figura 4.15) e ao radargrama obtido sem (Figura 4.16) e com (Figura 4.17), a identificação das interferências observadas.

![](_page_12_Picture_2.jpeg)

Figura 4.15 – Seção GPR realizada com a antena não-blindada de 100 MHz na Lagoa de Jacarepaguá.

![](_page_12_Figure_4.jpeg)

Figura 4.16 – Radargrama da antena não-blindada com frequência de 100 MHz.

![](_page_13_Figure_1.jpeg)

Figura 4.17 – Radargrama da antena não-blindada com frequência de 100 MHz, com identificação de interferências.

Observou-se que o sinal da antena não teve boa penetração no meio, atenuando-se. Devido a esse comportamento não foi possível obter boas respostas desta antena na Lagoa de Jacarepaguá.

# • **Antena blindada de 250 MHz**

O traçado da seção GPR com a antena blindada de 250 MHz foi realizada no sentido oposto à feita com a antena não-blindada, de sudeste para noroeste. As Figuras 4.18 a 4.20 apresentam a seção realizada, o radargrama tratado e com a identificação das interferências.

![](_page_14_Picture_1.jpeg)

Figura 4.18 – Seção GPR realizada com a antena blindada de 250 MHz na Lagoa de Jacarepaguá.

![](_page_14_Figure_3.jpeg)

Figura 4.19 – Radargrama da antena blindada com frequência de 250 MHz.

![](_page_15_Figure_1.jpeg)

Figura 4.20 – Radargrama da antena não-blindada com frequência de 250 MHz, com identificação de interferências.

Com a realização das sondagens geofísicas no interior da Lagoa eram esperados resultados parecidos com os dos trabalhos de Moutinho (2003) no Rio Taquari no Pantanal Matogrossense e Frazão (2006) na Represa Guarapiranga em São Paulo, onde foi possível observar boas penetrações do sinal GPR na lâmina d'água e nos sedimentos.

Em decorrência dessa penetração insuficiente das ondas eletromagnéticas do GPR no meio, resolveu-se fazer medições de condutividade na água, a cada meio metro, e no sedimento de fundo, em alguns pontos da Lagoa de Jacarepaguá, a fim de se avaliar a condutividade da água, explicando assim a atenuação do sinal eletromagnético das antenas neste meio.

Segundo Smith e Jol (1995), sedimentos grosseiros (areia e pedregulho) saturados com água doce têm uma atenuação menor que sedimentos finos (silte e argila) e condições de umidade salina (sedimentos lacustres e marinhos) que possuem grande atenuação de sinal.

São apresentadas abaixo, a Figura 4.21 com célula de fluxo e o condutivímetro, e a Figura 4.22 com as bombas submersíveis de 12 V acopladas ao peso e a uma corda graduada. Estes foram os equipamentos utilizados para as medições em campo.

![](_page_16_Picture_1.jpeg)

Figura 4.21 – Célula de Fluxo, Condutivímetro e Datalogger sendo utilizados em campo.

![](_page_16_Picture_3.jpeg)

Figura 4.22 – Bombas acopladas ao peso sendo utilizadas em campo.

Na sequência, pode ser visualizada na Figura 4.23, a imagem com a localização dos pontos de medição da condutividade elétrica na Lagoa, e os gráficos com estas medidas em profundidade, divididos por áreas, entre as Figuras 4.24 e 4.27.

![](_page_17_Figure_1.jpeg)

Figura 4.23 – Localização dos pontos de medição da condutividade elétrica na Lagoa de Jacarepaguá.

![](_page_17_Figure_3.jpeg)

Figura 4.24 – Condutividade elétrica em função da profundidade na Área 1.

![](_page_18_Figure_1.jpeg)

Figura 4.25 – Condutividade elétrica em função da profundidade na Área 2.

![](_page_18_Figure_3.jpeg)

Figura 4.26 – Condutividade elétrica em função da profundidade na Área 3.

![](_page_19_Figure_1.jpeg)

Figura 4.27 – Condutividade elétrica em função da profundidade na Área 4.

Analisando os gráficos apresentados, é possível observar que a condutividade elétrica cresce de acordo com o aumento da profundidade. No entanto nota-se um crescimento uniforme até cerca de 2 metros e a partir dessa profundidade a condutividade elétrica aumenta em maior proporção.

Vale ressaltar também a Figura 2.15 do Capítulo 2, que apresenta a distribuição do tipo de vegetação formada na planície paludial de acordo com a salinidade da água, indicando uma salinidade (condutividade) na Lagoa de Jacarepaguá em torno de 8 ppm.

Comparando os gráficos de condutividade apresentados e a Figura 2.15 com a Tabela 3.2 do Capítulo 3 pode-se perceber a influência da salinidade da água na condutividade e atenuação do sinal eletromagnético no meio. A água doce apresenta uma condutividade de  $5x10<sup>-4</sup>$  mS/m e atenuação de 0,1 dB/m, enquanto que a água do mar apresenta uma condutividade de 30 mS/m e uma atenuação de 1000 dB/m, fazendo com que os valores variem quatro ordens de grandeza.

Esses fatos sugerem que a circulação de água na lagoa ocorre até essa profundidade média de 2 metros, que corresponde mais ou menos à mesma altura do platô de baixa profundidade observado nos modelos batimétricos apresentados no item 4.1.2, ocorrendo uma deposição maior de sais e sedimentos finos nas cavidades onde não há fluxo d'água.

Comprovou-se assim que a quantidade de sais em suspensão, e/ou depositados, no meio atenua demasiadamente o sinal das ondas eletromagnéticas do georadar, justificando assim, os radargramas obtidos na Lagoa, com baixa penetração do sinal.

# **4.2.Modelo Geológico**

A metodologia de desenvolvimento e processamento do Modelo Geológico foi semelhante à utilizada no Modelo Batimétrico, sendo que os dados de entrada neste caso foram os boletins de sondagens. A partir desses dados de entrada, procedeu-se então com o tratamento, processamento geoestatístico e interpretação do modelo gerado.

# **4.2.1.Dados de Entrada – Sondagens**

De acordo com a metodologia apresentada no item 3.1.1, foram utilizadas sondagens de diversos projetos do entorno da Lagoa de Jacarepaguá, como dados de entrada para a modelagem.

As informações quanto à fonte de aquisição, empresa executora, número de sondagens de cada projeto, ano em que foram realizadas e indicação do ponto na Figura 4.28 são apresentadas na Tabela 4.2.

A Figura 4.28 apresenta a localização dos 195 pontos de sondagem obtidos em uma imagem da área no Google Earth.

![](_page_21_Picture_117.jpeg)

Tabela 4.2 – Informações sobre as sondagens obtidas.

![](_page_22_Figure_2.jpeg)

Figura 4.28 – Localização dos pontos de sondagem.

Utilizando os conceitos de formação geológica da Bacia de Jacarepaguá, vistos no item 2.2 do Capítulo 2, foram elaborados critérios para analisar as descrições litológicas das camadas em cada boletim de sondagem visando criar uma padronização destas camadas litológicas, permitindo assim, o processamento, visualização e o entendimento dos modelos. Esta análise e padronização também foram realizadas no âmbito da estratigrafia.

Para a análise e padronização das camadas procurou-se juntar os litotipos com características semelhantes (granulometria, cor, grau de compacidade ou consistência e profundidade) na mesma camada.

Como um exemplo de análise feita para classificação das camadas pode-se citar a identificação de uma camada de areia marrom com grãos arredondados, que por experiências anteriores em outros projetos na região, classificou-se como um depósito aluvial antigo, ao invés de um depósito marinho, onde os grãos apresentariam uma superfície mais angular.

Como descrito anteriormente, os materiais encontrados em cada sondagem foram avaliados quanto à Litologia e Estratigrafia, entretanto essas nomenclaturas adotadas são simplificações dadas para Litoestratigrafia e Cronoestratigrafia, respectivamente.

Segundo Tomazelli e Villwock (2005), a Litoestratigrafia se baseia muito nos detalhes litológicos enquanto que a Cronoestratigrafia retrata melhor a distribuição espacial por agrupar as camadas em sistemas deposicionais, permitindo uma melhor compreensão de sua história evolutiva.

A Litologia, ou Litoestratigrafia, é a classificação do material de acordo com a sua descrição mineralógica, granulometria e coloração (Wikipédia, 2011a). A Tabela 4.3 a seguir apresenta as camadas litológicas utilizadas neste trabalho e suas características.

Tabela 4.3 – Critérios de classificação dos tipos litológicos (ASTM D2487, 2010; ABNT NBR 6502, 1995 e ABNT NBR 7250, 1982).

![](_page_24_Picture_150.jpeg)

Para a classificação Estratigráfica, ou Cronoestratigráfica, dos materiais levou-se em consideração outros fatores relevantes, além de suas características similares, como a sua origem, época de formação/deposição, uma vez que a área de estudo é uma bacia e possui diferentes tipos de sistemas deposicionais sobre o material residual. A Tabela 4.4 demonstra os tipos de Estratigrafia adotados no trabalho, suas respectivas definições e os tipos de Litologia correspondentes a cada camada estratigráfica.

Tabela 4.4 – Critérios de classificação para as camadas estratigráficas e suas litologias relacionadas. (adaptado de IBGE, 1999; ABNT NBR 6502, 1995; Cabral, 1979 e Roncarati e Neves, 1976).

![](_page_25_Picture_225.jpeg)

Após a classificação dos diferentes tipos de material dos boletins de sondagem quanto à Litologia e Estratigrafia, e consequente compilação dos dados numa planilha base do Excel, foram criadas planilhas no formato de entrada para o programa computacional Logplot. Este software foi utilizado para apresentar os boletins de sondagem num mesmo padrão, já que foram obtidas diferentes sondagens de datas e empresas diversas. Alguns desses boletins, no formato modelo, podem ser visualizados no Apêndice.

#### **4.2.2.Processamento do Modelo Geológico**

A partir da planilha base, com todas as informações extraídas dos boletins de sondagem, criou-se uma planilha no formato necessário para importação ao Rockworks, de maneira semelhante ao Logplot. Cada aba desta planilha representa uma propriedade a ser considerada no projeto, as quais sejam: Localização (coordenadas, altitude e dados gerais), Aquífero (nível d'água), Litologia (descrição das litologias) e Estratigrafia (descrição das camadas estratigráficas).

Os tipos, Litologia ou Estratigrafia, são as diferentes camadas com padrões de hachura, cores, densidade e ordem de deposição de cada estrato, ou seja, uma padronização de desenhos para cada camada da legenda.

Para cada uma das classificações, Litologia e Estratigrafia, foram gerados modelos obedecendo a métodos de interpolação distintos. Como já dito anteriormente no item 3.3.2, o programa Rockworks possui duas propriedades distintas para gerar superfícies, Litologia e Estratigrafia, com diferentes opções e métodos de modelagem geoestatística.

Foram criados modelos litológicos (no qual não há possibilidade de escolha do método de interpolação geoestatística), fidelizando-se ao máximo às descrições dos boletins, e estratigráficos (permitindo a escolha do método de interpolação, no caso a Krigagem), que dependeram de análises da granulometria, consistência, deposição e profundidade de cada camada, assim como sua disposição quanto às sondagens vizinhas e geomorfologia da região.

Devido à distribuição espacial, cotas e profundidades das sondagens, os modelos criados apresentam uma malha com extensões de 6.800 x 3.800 metros nas direções leste x norte e uma profundidade de 49 metros.

Como a diferença entre as dimensões x e y para a z é muito grande, as camadas ficam pouco espessas, dificultando sua visualização, por isso foi feita uma exageração no eixo vertical de 30 vezes em relação ao eixo horizontal em todos os modelos em 3 dimensões para facilitar sua visualização.

A seguir são apresentadas as duas vistas SW-NE (Figura 4.29) e NE-SW (Figura 4.30) da disposição tridimensional das sondagens utilizadas para a elaboração dos modelos.

![](_page_26_Figure_6.jpeg)

Figura 4.29 - Sondagens utilizadas, com vista SW-NE.

![](_page_27_Figure_1.jpeg)

Figura 4.30 - Sondagens utilizadas, com vista NE-SW.

# **4.2.2.1.Modelo Litológico**

O processamento do modelo sem a possibilidade de escolha do método de interpolação no Rockworks, no caso pela aba de Litologia dentro do programa, é mais limitado que o processamento do modelo permitindo a escolha do método, no caso a aba de Estratigrafia no programa. O processamento do modelo sem a escolha do interpolador é fiel à descrição da sondagem e sua área de influência, dessa forma pontos distantes com a mesma descrição não são considerados uma camada contínua, o que já acontece com o modelo criado com alguma ferramenta geoestatística (método de interpolação).

Em função disso, os Modelos Litológicos foram criados com, e sem, a escolha do método de interpolação para considerar suas diferenças, e os Modelos Estratigráficos foram criados apenas com a escolha do método de interpolação. Abaixo são apresentados os Modelos Litológicos gerados através dos dois processos, divididos em dois subitens distintos.

#### • **Sem Escolha do Método de Interpolação**

O processo de construção do modelo através do RockWorks não permite a escolha do método de interpolação, no entanto é possível escolher algumas funções, como explicado no item 3.3.2. As funções escolhidas para esta modelagem foram Interpolação de Pontos Externos e Harmonização Aleatória.

Foram utilizados diversos espaçamentos entre os nós das malhas até se chegar a um valor ótimo que considera o tempo de processamento e o resultado gerado. Esse espaçamento ótimo foi de 50 metros para os eixos x e y e 0,2 metro para o eixo z, como pode ser visualizado nas dimensões do projeto, na Figura 4.31 a seguir.

![](_page_28_Picture_60.jpeg)

Figura 4.31 – Dimensões do projeto.

O modelo criado pode ser visualizado na Figura 4.32 e na Figura 4.33, onde são apresentadas duas vistas do bloco gerado.

![](_page_28_Figure_5.jpeg)

Figura 4.32 – Modelo Litológico, com vista SW-NE.

![](_page_29_Figure_1.jpeg)

Figura 4.33 – Modelo Litológico, com vista NE-SW.

Para se obter uma melhor visualização do modelo, já que este é processado pelo software como um bloco, foram feitas seções transversais passando pelas áreas dos projetos citados na Tabela 4.2, com o intuito de cruzar o maior número de sondagens, como pode ser visualizado na Figura 4.34. As vistas do modelo todo seccionado são apresentadas em 4 diferentes perspectivas, correspondentes às Figuras 4.35 a 4.38, a seguir.

![](_page_30_Figure_2.jpeg)

Figura 4.34 – Localização das seções transversais feitas no modelo.

![](_page_31_Figure_1.jpeg)

Figura 4.35 – Seções do Modelo Litológico com vista SE-NW.

![](_page_31_Figure_3.jpeg)

Figura 4.36 – Seções do Modelo Litológico com vista SW-NE.

![](_page_32_Figure_1.jpeg)

Figura 4.37 – Seções do Modelo Litológico com vista NW-SE.

![](_page_32_Figure_3.jpeg)

Figura 4.38 – Seções do Modelo Litológico com vista NE-SW.

# • **Com Escolha do Método de Interpolação**

Foi elaborada uma planilha no Excel com as feições dos dados litológicos inseridos na aba de Estratigrafia do Rockworks, o qual permite a escolha do método de interpolação. Este procedimento foi feito para se construir um modelo com as funções e métodos de interpolação geoestatística disponíveis no programa.

Como o método de processamento dos dados funciona de uma maneira diferente para gerar o modelo com interpolação, pôde-se refinar a malha de nós

utilizando uma grade com espaçamento de 20 metros para os eixos x e y e 0,2 metros para o eixo z, ficando mais detalhada que o modelo anterior (50 x 50 x 0,2).

Analisando os métodos de interpolação descritos e comparados na Tabela 3.3 no item 3.3.2, foi escolhido o método de Krigagem para o processamento geoestatístico, devido à quantidade de dados utilizados para a modelagem e sua disposição entre os diferentes projetos, distribuídos de forma irregular na área da Lagoa de Jacarepaguá. De acordo com Burgess e Webster (1980a) apud Vieira (1997) as características da Krigagem, de gerar dados sem tendência e com variância mínima, tornam este método mais adequado.

Os Modelos Litológicos foram então gerados pelo método da Krigagem, com as funções Alta Fidelidade e Sobreposição habilitadas. Foram gerados modelos com e sem a função de Sobreposição habilitada, uma vez que este artifício determina a prioridade da camada a ser considerada, como descrito no item 3.3.2. Todos os modelos e seções gerados feitos com a função Alta Fidelidade, para que não se modifiquem os valores reais dos dados, pois esta não permite uma interpolação no ponto onde se tem informação.

A seguir a Figura 4.39 e a Figura 4.40 demonstram as diferenças entre o modelo criado com, e sem, esta função Sobreposição na mesma vista (sentido SW-NE), a Figura 4.41 e a Figura 4.42 ilustram as diferenças entre esses modelos na visada NE-SW. O modelo sem Sobreposição ilustra melhor a situação real, no entanto o modelo com Sobreposição facilita as visualizações das seções em 3 dimensões apresentadas abaixo.

![](_page_34_Figure_1.jpeg)

Figura 4.39 – Modelo Litológico gerado com interpolação e sem Sobreposição, vista SW-NE.

![](_page_34_Figure_3.jpeg)

Figura 4.40 – Modelo Litológico gerado com interpolação e Sobreposição, vista SW-NE.

![](_page_35_Figure_1.jpeg)

Figura 4.41 – Modelo Litológico gerado com interpolação e sem Sobreposição, vista NE-SW.

![](_page_35_Figure_3.jpeg)

Figura 4.42 – Modelo Litológico gerado com interpolação e Sobreposição, vista NE-SW.

Como nos modelos sem a escolha do método de interpolação, são apresentadas as imagens dos modelos com cortes transversais aos projetos. Estas seções se localizam nas mesmas posições, como demonstrado na Figura 4.34, e são apresentadas com as funções Alta Fidelidade e Sobreposição para facilitar sua visualização.

![](_page_36_Figure_1.jpeg)

Figura 4.43 – Seções do Modelo Litológico gerado com interpolação, vista SW-NE.

![](_page_36_Figure_3.jpeg)

Figura 4.44 – Seções do Modelo Litológico gerado com interpolação, vista SE-NW.

![](_page_37_Figure_1.jpeg)

Figura 4.45 – Seções do Modelo Litológico gerado com interpolação, vista NE-SW.

![](_page_37_Figure_3.jpeg)

Figura 4.46 – Seções do Modelo Litológico gerado com interpolação, vista NW-SE.

### **4.2.2.2.Modelo Estratigráfico**

De forma semelhante ao Modelo Litológico construído a partir de interpolações geoestatísticas foram gerados dois Modelos Estratigráficos, também pelo método de Krigagem, um com (Figura 4.48 e Figura 4.50) e o outro sem a função Sobreposição habilitada (Figura 4.47 e Figura 4.49), os dois também foram elaborados com a função Alta Fidelidade.

![](_page_38_Figure_1.jpeg)

Figura 4.47 – Modelo Estratigráfico sem Sobreposição, vista SW-NE.

![](_page_38_Figure_3.jpeg)

Figura 4.48 – Modelo Estratigráfico com Sobreposição, vista SW-NE.

![](_page_39_Figure_1.jpeg)

Figura 4.49 – Modelo Estratigráfico sem Sobreposição, vista NE-SW.

![](_page_39_Figure_3.jpeg)

Figura 4.50 – Modelo Estratigráfico com Sobreposição, vista NE-SW.

Assim como demonstrado nos Modelos Litológicos, foram feitos cortes transversais no Modelo Estratigráfico construído com as funções Sobreposição e Alta Fidelidade.

![](_page_40_Figure_1.jpeg)

Figura 4.51 – Seções do Modelo Estratigráfico, vista SW-NE.

![](_page_40_Figure_3.jpeg)

Figura 4.52 – Seções do Modelo Estratigráfico, vista SE-NW.

![](_page_41_Figure_1.jpeg)

Figura 4.53 – Seções do Modelo Estratigráfico, vista NE-SW.

![](_page_41_Figure_3.jpeg)

Figura 4.54 – Seções do Modelo Estratigráfico, vista NW-SE.

Foram observadas algumas tendências locais nos modelos gerados, sendo uma das mais pronunciadas a diminuição da profundidade do Sedimento Detrítico na parte sudoeste do modelo, em relação ao restante do bloco, que acompanhava a camada de Solo Residual. Este fato se deve às quatro sondagens Pio Borges, referentes a uma casa, distantes e isoladas, onde foi encontrada apenas areia nas sondagens realizadas até 10 metros de profundidade.

O critério utilizado determina a camada Areia 1, da Litologia, como areia com granulometria mais grosseira e/ou presença de pedregulhos, e apresenta uma uniformidade regional em todo o modelo até que se depara com esta diferenciação abrupta na parte sudoeste da área em estudo. Essas discordâncias foram identificadas também em toda parte sul do modelo, nas sondagens do Alphaville, realizadas para identificar um local onde apresentava uma concentração maior de argila mole, e da Península.

Pode se observar que as partes do modelo que apresentaram tendências locais correspondem aos lugares com pouca informação, onde os nós calculados da malha sofreram influência apenas destes poucos dados próximos.

Outro fato interessante que pode ser observado tanto no modelo com, quanto no sem a possibilidade de escolha do método de interpolação, é o "mergulho" do solo residual na parte Norte-Noroeste do modelo, que obedece à área do Autódromo de Jacarepaguá. Este mergulho citado por Cabral (1979) corresponde a um mergulho de aproximadamente 5° para o sul.

# **4.2.3.Interpretação do Modelo Geológico**

Em função do tratamento feito nas descrições apresentadas nos boletins de sondagem a partir dos conceitos de formação geológica apresentados no Capítulo 2, da metodologia de construção dos modelos e da breve explicação sobre os equipamentos utilizados em campo, e seu funcionamento no Capítulo 3, foram realizadas sondagens geofísicas GPR a fim de complementar a interpretação dos Modelos Litológicos gerados.

Com o intuito de conseguir bons radargramas, e compará-los com seções dos Modelos Litológicos, foi escolhida a área no entorno do Autódromo de Jacarepaguá, futuro Parque Olímpico, pela quantidade de dados disponíveis em uma boa malha de pontos equidistantes, e pela facilidade de realização das sondagens geofísicas devido à possibilidade de se caminhar grandes distâncias em linha reta, sem intervenções como ruas movimentadas.

Para a realização destas sondagens levantadas com o georadar, foram utilizadas antenas RTA de 50 e 100 MHz em dois traçados na área selecionada. O primeiro passando pela frente do Parque Aquático Maria Lenk e pelo Autódromo de Jacarepaguá, na direção e sentido Leste-Oeste, e o segundo começando pela lateral do Parque Aquático, passando pela HSBC Arena, e finalizando próxima a ponta sul do Autódromo, na direção e sentido Nordeste-Sudoeste.

Como já mencionado, antenas com maior frequência possuem uma menor penetrabilidade de sinal e melhor resolução de imagem. Com isso, espera-se identificar melhor as interfaces entre os materiais nos radargramas da antena de

100 MHz e, talvez, visualizar interferências mais profundas com a antena de 50 MHz.

A seguir são apresentados os mapas de localização dessas investigações geofísicas, os radargramas obtidos nas passagens do georadar nestes traçados e a comparação dos radargramas com as seções litológicas geradas a partir do Modelo Litológico já apresentado. Com o intuito de facilitar o entendimento e as comparações entre os resultados gerados, estes foram divididas pelos traçados, o primeiro na direção e sentido Leste-Oeste e o segundo na direção e sentido Nordeste-Sudoeste.

Os radargramas são expostos acompanhando a sequência de tratamento dado a eles. São apresentadas as imagens sem tratamento, com tratamento e com indicações de interferências que podem indicar interfaces de materiais (camadas) ou objetos em subsuperfície.

#### **4.2.3.1.Seção Leste-Oeste**

São apresentadas na Figura 4.55, fotos da execução da sondagem GPR no traçado da seção Leste-Oeste, em frente ao Autódromo de Jacarepaguá e ao Parque Aquático Maria Lenk, com as antenas RTA de 50 MHz e 100 MHz.

![](_page_43_Picture_6.jpeg)

(a) Antena RTA de 50 MHz (b) Antena RTA de 100 MHz Figura 4.55 – Passagem das antenas de (a) 50 MHz e (b) 100 MHz na seção E-W.

A localização da seção Leste-Oeste, realizada no dia 26 de maio de 2011, pode ser observada pela linha rosa na Figura 4.56. Esta imagem de localização foi feita no programa GPS Mapper a partir das coordenadas coletadas em campo do traçado realizado por meio do GPS Ashtec conectado à unidade de controle do georadar.

![](_page_44_Picture_1.jpeg)

Figura 4.56 – Mapa de localização da seção Leste-Oeste no GPS Mapper.

Os radargramas obtidos para este traçado são apresentados nos itens a seguir divididos pela frequência da antena.

# • **Antena RTA de 100 MHz na direção Leste-Oeste**

As imagens a seguir correspondem aos radargramas sem processamento (Figura 4.57) e com processamento (Figura 4.58) da antena RTA de 100 MHz.

A rotina de processamento da imagem foi feita no programa RadExplorer e corresponde à remoção de DC e background, bandpass filtering e conversão do tempo em profundidade. Esta rotina é a mesma utilizada para o tratamento de todos os radargramas obtidos nesta dissertação.

![](_page_45_Figure_1.jpeg)

Figura 4.57 – Radargrama da antena de 100 MHz no sentido E-W sem processamento.

![](_page_45_Figure_3.jpeg)

Figura 4.58 – Radargrama da antena de 100 MHz no sentido E-W com processamento.

Na Figura 4.58, as interferências observadas à cerca de 12 metros de profundidade, em forma de curvas de sino, indicam a influência de postes de luz justapostos de maneira equidistante a cada 50 metros de distância na superfície, uma vez que a antena RTA é do tipo não-blindada.

A sequência de imagens a seguir (Figura 4.59 a Figura 4.61) corresponde aos radargramas processados (Figura 4.58), com a identificação de interferências na penetração do sinal no subsolo, indicando interfaces entre camadas com

propriedades distintas. A diferenciação entre estas figuras é apenas a aplicação de transparência nas camadas identificadas, tornando a imagem mais nítida.

![](_page_46_Figure_2.jpeg)

Figura 4.59 – Radargrama da antena de 100 MHz no sentido E-W com processamento e indicação de possíveis camadas, totalmente transparentes.

![](_page_46_Figure_4.jpeg)

Figura 4.60 – Radargrama da antena de 100 MHz no sentido E-W com processamento e indicação de possíveis camadas, com alguma transparência.

![](_page_47_Figure_1.jpeg)

Figura 4.61 – Radargrama da antena de 100 MHz no sentido E-W com processamento e indicação de possíveis camadas, totalmente opacas.

A linha pontilhada, na cor azul clara, indica possivelmente o nível d'água local em torno de 1,5 metros de profundidade. Isto se deve, pois a partir desta profundidade, observa-se uma mudança na velocidade das ondas, resultando em um menor espaçamento entre as cores preto e amarelo do radargrama. Esta suposição se torna mais verossímil em função da proximidade entre o traçado e a Lagoa de Jacarepaguá e pode ser confirmada ao se comparar esta profundidade suposta com os níveis d'água indicados nos boletins de sondagens de projetos próximos ao local.

# • **Antena RTA de 50 MHz na direção Leste-Oeste**

Como o traçado da seção realizada com a antena RTA de 100 MHz passava por pontos estrategicamente identificáveis em campo, foi possível realizar com a antena de 50 MHz um traçado igual. Logo, a imagem de localização desta seção é a mesma da anterior (Figura 4.56).

A antena RTA de 50 MHz foi utilizada com o mesmo procedimento feito para a antena RTA de 100 MHz. Os radargramas foram processados com as mesmas rotinas no programa RadExplorer e são demonstrados nas imagens a seguir (Figura 4.62 a Figura 4.66) com a mesma sequência de exibição. A Figura 4.62 e a Figura 4.63 apresentam o radargrama com e sem processamento respectivamente. A sequência de imagens (Figura 4.64 a Figura 4.66) corresponde à imagem processada com indicação das interfaces e interferências com diferentes níveis de transparência.

![](_page_48_Figure_1.jpeg)

Figura 4.62 – Radargrama da antena de 50 MHz no sentido E-W sem processamento.

![](_page_48_Figure_3.jpeg)

Figura 4.63 – Radargrama da antena de 50 MHz no sentido E-W com processamento.

A modificação no padrão de cores do sinal GPR desta antena, variando do verde para o vermelho a cerca de 400 metros a partir do início, observado na Figura 4.62, pode ser devido à mudança de piso durante o caminhamento. O calçamento em frente ao Parque Aquático é de asfalto, com uma espessura de cerca de 30 cm, passando para um piso de terra batida em todo restante do percurso. No entanto este comportamento não influencia no padrão do sinal, que após o processamento dos dados se comporta da mesma maneira.

![](_page_49_Figure_1.jpeg)

Figura 4.64 – Radargrama da antena de 50 MHz no sentido E-W com processamento e indicação de possíveis camadas, totalmente transparentes.

![](_page_49_Figure_3.jpeg)

Figura 4.65 – Radargrama da antena de 50 MHz no sentido E-W com processamento e indicação de possíveis camadas, com alguma transparência.

![](_page_50_Figure_1.jpeg)

Figura 4.66 – Radargrama da antena de 50 MHz no sentido E-W com processamento e indicação de possíveis camadas, totalmente opacas.

Foi possível identificar uma interferência contínua mais profunda, a cerca de 27 metros, além das mesmas interfaces observadas no radargrama da antena de 100 MHz, que penetrou até a profundidade de aproximadamente 17 metros. Esta interferência mais profunda possibilitou a identificação de uma camada, com espessura média de 10 metros, que pode ser observada pela cor laranja, na sequência de figuras apresentada.

#### • **Seções Litológicas dos Modelos**

Ambientes deposicionais do tipo laguna-barreira, como é o caso da Bacia de Jacarepaguá, podem apresentar diversas lentes de materiais devido aos diferentes eventos geológicos ocorridos na região, como transgressões e regressões marinhas definindo que tipo de material se deposita durante esse período.

Para a análise comparativa dos radargramas com as seções litológicas, devese atentar para a diferença entre as profundidades. O radargrama começa na superfície, ou seja, na mesma cota de início das sondagens, média de 2,6 metros nesta seção, mas o Modelo Litológico foi gerado a partir do cálculo de volumes constantes, formando assim o bloco já apresentado no qual a cota inicial é de 5 metros. Dessa forma, há uma diferença de profundidade entre os radargrama e as seções deste traçado de cerca de 2,5 metros.

Da mesma forma como feito para facilitar a visualização dos modelos 3D, as seções extraídas do Modelo Litológico são apresentadas também com uma extrapolação no eixo vertical, com uma escala H:V de 1:10. Esta escala foi determinada de forma a ficar parecida com a do radargrama, facilitando assim as comparações.

A seguir são apresentadas as seções do Modelo Litológico construído sem a escolha do método de interpolação (Figura 4.67) e com o método de interpolação (Krigagem) com Sobreposição (Figura 4.68) no traçado E-W.

![](_page_51_Figure_3.jpeg)

Figura 4.67 – Seção E-W do Modelo Litológico sem interpolação (escala 1H:10V).

![](_page_51_Figure_5.jpeg)

Figura 4.68 – Seção E-W do Modelo Litológico com interpolação e Sobreposição (escala 1H:10V).

As claras diferenças quanto a geração das camadas litológicas entre as seções elaboradas com e sem interpolação se distinguem pelos pontos interferirem apenas localmente na modelagem sem interpolação, não percebendo variáveis contínuas em todo o espaço amostral, como acontece na modelagem com interpolação.

Pode-se observar na Figura 4.67, a presença de diferentes materiais entre as camadas na seção E-W construída sem interpolação. Estas lentes ocorrem em função do modelo fonte ser gerado em 3D, havendo assim sondagens ao norte ou ao sul, que interferem na seção E-W adotada. Esta seção litológica apresentada ilustra bem os diferentes eventos deposicionais que ocorreram na área devido a sua fidelidade as camadas descritas em cada sondagem.

Considerando o radargrama de 100 MHz primeiramente, para comparação com as seções litológicas apresentadas e, iniciando a comparação de baixo para cima e da esquerda para a direita com a seção krigada com Sobreposição, pode-se chegar às seguintes conclusões:

- A camada de cor laranja do radargrama posiciona-se próxima a profundidade de 15 metros do Solo Residual da seção litológica (17,5 metros no radargrama devido à cota de início ser 2,5 metros). Na parte direita (oeste) esta camada laranja está equiparando-se com a camada de Areia 1 (Sedimento Detrítico). É necessário ressaltar o caimento do Solo Residual para o oeste, observado nas seções dos modelos, em todos os modelos 3D e na morfologia da área, uma vez que esta seção foi traçada transversalmente ao "triângulo/ponta" do Autódromo, mergulhando para a direção sul (mar). Ver a morfologia e como esse depósito de sedimentos continentais mergulha para o mar na Formação da Bacia de Jacarepaguá na Figura 2.9;
- A camada de Areia 1 da seção litológica e a camada na cor azul petróleo do radargrama apresentam uma deposição semelhante acima do provável Solo Residual. No entanto, mais para a direita, estas camadas de Solo Residual e Areia 1, podem ter sido aglutinadas devido ao sinal mais fraco nesta profundidade e, consequente, perda de resolução;
- A camada rosa do radargrama pode ser comparada à Areia argilosa da seção sem interpolação por apresentar certa continuidade em toda a seção. Um problema relacionado a esta camada pode ser sua associação, e conflito, com a Areia marrom;
- O estrato argilo-arenoso iguala-se com a camada verde bandeira do radargrama, existente até cerca de 400 metros de distância. A maior diferença está na forma da declinação desta camada, sendo mais planar no radargrama e mais convexa na seção litológica calculada no modelo;
- Apresentando certa continuidade, da mesma forma como a camada rosa do radargrama, a camada verde fluorescente pode ser correlacionada com a camada de Areia marrom, recorrente em toda seção;
- Na parte superior do radargrama tratado (amarelo e preto na Figura 4.58) foi possível identificar apenas as interfaces correspondentes ao nível d'água, como já mencionado, e ao aterro, no caso verde musgo, devido às mudanças de padrão do sinal. A camada cinza do radargrama pode corresponder aos estratos de Argila orgânica, Turfa e Areia 2. A dificuldade de diferenciação entre estas camadas pode ter ocorrido por conta da acumulação de sais nestas camadas, em função da água ali encontrada ser considerada salobra, como a da Lagoa de Jacarepaguá, atenuando as ondas eletromagnéticas do georadar.

O radargrama de 50 MHz correspondeu às perspectivas para com o radargrama de 100 MHz, identificando as mesmas camadas, assim como outra mais profunda. Esta camada mais profunda não foi interpolada nos Modelos Litológicos, mas pode indicar o embasamento, apresentando uma interface visível a partir de aproximadamente 400 metros horizontais de investigação.

### **4.2.3.2.Seção Nordeste-Sudoeste**

A Figura 4.69 apresenta duas imagens da realização dos traçados com o georadar na seção Nordeste-Sudoeste. A primeira na lateral do Parque Aquático com a antena de 50 MHz e a segunda na frente do HSBC Arena com a antena de 100 MHz.

![](_page_53_Picture_6.jpeg)

(a) Antena RTA de 50 MHz (b) Antena RTA de 100 MHz Figura 4.69 – Passagem das antenas RTA de (a) 50 MHz e (b) 100 MHz na seção Nordeste-Sudoeste.

Na Figura 4.70 é apresentado o mapa de localização do traçado da Seção Nordeste-Sudoeste (linha em rosa) exportado do GPS Mapper para o Google Earth.

![](_page_54_Picture_1.jpeg)

Figura 4.70 – Mapa de localização da seção Nordeste-Sudoeste no GPS Mapper.

A seguir serão apresentados os resultados das investigações geofísicas realizadas neste traçado, com as antenas de RTA de 100 e de 50 MHz, como na Seção Leste-Oeste.

Primeiramente será demonstrada a antena de 100 MHz por apresentar uma resolução melhor, permitindo uma avaliação mais minuciosa e, em seguida, a antena de 50 MHz com o intuito de identificar interferências mais profundas.

### • **Antena RTA de 100 MHz na direção Nordeste-Sudoeste**

O radargrama gerado pela antena de 100 MHz passou pela mesma rotina de tratamento dos radargramas referentes à Seção Leste-Oeste, e pode ser observado na Figura 4.71 sem processamento, e na Figura 4.72 com processamento.

![](_page_55_Figure_1.jpeg)

Figura 4.71 – Radargrama da antena de 100 MHz no sentido NE-SW sem processamento.

![](_page_55_Figure_3.jpeg)

Figura 4.72 – Radargrama da antena de 100 MHz no sentido NE-SW com processamento.

A proximidade da Lagoa a esta seção com influência da cunha salina, e/ou da argila mole com alto conteúdo de água (de alta salinidade), dificultou a identificação das interfaces neste radargrama. A alta condutividade desta água tem maior influência nas propriedades elétricas do que a variação de características nos estratos subsuperficiais.

Assim como para os radargramas da seção Leste-Oeste, a imagem tratada acima é apresentada com a identificação de interfaces, entre materiais com diferentes propriedades elétricas, como podem ser visualizadas nas figuras a seguir (Figura 4.73, Figura 4.74 e Figura 4.75).

![](_page_56_Figure_2.jpeg)

Figura 4.73 – Radargrama da antena de 100 MHz no sentido NE-SW com processamento e indicação de possíveis camadas, totalmente transparentes.

![](_page_56_Figure_4.jpeg)

Figura 4.74 – Radargrama da antena de 100 MHz no sentido NE-SW com processamento e indicação de possíveis camadas, com alguma transparência.

![](_page_57_Figure_1.jpeg)

Figura 4.75 – Radargrama da antena de 100 MHz no sentido NE-SW com processamento e indicação de possíveis camadas, totalmente opacas.

A linha pontilhada azul clara indica o nível d'água local, e foi definida inferindo-se a partir do comportamento das ondas do radargrama, avaliando pela distância do corte transversal para o corpo hídrico, no caso a Lagoa de Jacarepaguá, e comparando com os níveis d'água encontrados nas sondagens próximas a esta seção, variando em torno de 1,5 metros de profundidade a partir da cota do furo de sondagem.

### • **Antena RTA de 50 MHz na direção Nordeste-Sudoeste**

A imagem de localização do traçado desta seção é a mesma que a da Seção Nordeste-Sudoeste de 100 MHz, vide Figura 4.70, assim como a rotina de processamento do radargrama gerado.

Assim, a Figura 4.76 e a Figura 4.77, apresentam este radargrama gerado sem processamento e com processamento respectivamente.

![](_page_58_Figure_1.jpeg)

Figura 4.76 – Radargrama da antena de 50 MHz no sentido NE-SW sem processamento.

![](_page_58_Figure_3.jpeg)

Figura 4.77 – Radargrama da antena de 50 MHz no sentido NE-SW com processamento.

Os radargramas desta seção, Nordeste-Sudoeste, ofereceram certa dificuldade para a identificação das interferências entre as camadas, provavelmente devido à maior concentração de sais nesta área em relação à Seção Leste-Oeste, em função da proximidade com a Lagoa de Jacarepaguá.

Em decorrência deste fato e da baixa resolução na parte mais superficial da seção, a identificação das interfaces nesta foi feita a partir da última interferência indicada no radargrama da antena de 100 MHz, de forma a se tentar encontrar camadas ou objetos mais profundos.

A seguir são apresentadas as Figuras 4.78, 4.79 e 4.80, nas quais são indicadas as interferências observadas em diferentes níveis de transparência de forma a melhorar a visualização das camadas indicadas.

![](_page_59_Figure_2.jpeg)

Figura 4.78 – Radargrama da antena de 50 MHz no sentido NE-SW com processamento e indicação de possíveis camadas, totalmente transparentes.

![](_page_59_Figure_4.jpeg)

Figura 4.79 – Radargrama da antena de 50 MHz no sentido NE-SW com processamento e indicação de possíveis camadas, com alguma transparência.

![](_page_60_Figure_1.jpeg)

Figura 4.80 – Radargrama da antena de 50 MHz no sentido NE-SW com processamento e indicação de possíveis camadas, totalmente opacas.

A partir do critério de que só seriam analisadas interferências mais profundas que a última identificada no radargrama da antena de 100 MHz, foi identificada apenas uma interferência pontual a cerca de 35 metros de profundidade. Não foram observadas interferências contínuas, indicando camadas, como foi possível no radargrama da antena de 50 MHZ da Seção Leste-Oeste.

#### • **Seções Litológicas dos Modelos**

Da mesma forma como para a Seção Leste-Oeste, há uma diferença de profundidades entre o radargrama e as seções litológicas apresentadas. Esta diferença também é de 2,5 metros e foi utilizada uma extrapolação vertical de 1H:10V com o eixo horizontal.

De acordo com a forma de exposição dos dados na Seção Leste-Oeste, são apresentadas também para a Seção Nordeste-Sudoeste 2 seções, uma sem interpolação (Figura 4.81) e uma com interpolação e com a função Sobreposição (Figura 4.82).

![](_page_61_Figure_1.jpeg)

Figura 4.81 – Seção NE-SW do Modelo Litológico sem interpolação (escala 1H:10V).

![](_page_61_Figure_3.jpeg)

Figura 4.82 – Seção NE-SW do Modelo Litológico com interpolação e com Sobreposição (escala 1H:10V).

Devido aos radargramas obtidos nesta seção apresentarem menor qualidade (resolução) em relação aos radargramas da Seção Leste-Oeste, a comparação entre a seção litológica gerada e os radargramas foi realizada apenas para o gerado com a antena de 100 MHz.

Começando a análise das camadas mais profundas para as camadas mais superficiais, da mesma forma que para a Seção Leste-Oeste, podemos concluir que:

• A camada indicada pela cor laranja no radargrama apresenta uma configuração análoga ao Solo Residual, vindo da esquerda (NE) para a direita (SW) abaixo de um material, no caso francamente arenoso, onde

começa a perder profundidade a partir de cerca de 500 metros até que volta a ganhar profundidade, aproximadamente, a 800 metros do início da investigação;

- Este solo mais arenoso, na seção do modelo sendo a Areia marrom e a Areia argilosa, foi identificado até uns 500 metros no radargrama, semelhante à camada de cor azul petróleo;
- A partir de uma retroanálise do radargrama e da seção do modelo, o estrato de Areia marrom pode ser equiparado com as duas camadas, verde e rosa;
- A camada cinza do radargrama pode ser a lente de Areia 2 recorrente em toda a seção enquanto que a camada com a cor verde musgo com o Aterro.

Comparando agora o radargrama, também da antena de 100 Mhz, com a seção elaborada pelo método da Krigagem, é capaz de se concluir que:

- A camada na cor laranja do radargrama equipara-se com a camada de Sedimento Detrítico até aproximadamente 600 metros, passando a igualarse ao mesmo relevo do Solo Residual até o final do radargrama/seção. Esta imprecisão para com a real interface nessa região pode ocorrer em consequência dos diversos materiais, indicados na seção do modelo, nesta profundidade;
- A camada azul petróleo indicaria assim, a camada Argila arenosa, que ocorre até cerca de 400 metros do traçado da seção. Esta camada seria então observada como uma interface no radargrama por apresentar uma matriz mais argilosa em relação às camadas mais profundas;
- Do mesmo modo que na avaliação para com a Seção Litológica, a Areia marrom é igualmente comparada às camadas verde e rosa do radargrama;
- Como na Seção Leste-Oeste a camada cinza pode representar os estratos com maiores teores de sal (Areia 2, Argila mole e Turfa), sendo complicada uma diferenciação devido à alta condutividade do material;
- E a camada na cor verde musgo, pode ser identificada como Aterro, assim como na análise da seção litológica anterior.

O radargrama gerado com a antena de 50 MHz não pôde auxiliar a embasar melhor as conclusões obtidas com o radargrama da antena de 100 MHz, pois não foi possível observar interferências mais profundas.

## **4.2.4.Mapeamento de Solos Moles**

Como já foi citado na Introdução, um dos maiores problemas dentro da Geotecnia é o trabalho com solos moles, seja para obras de grande ou pequeno porte. Logo a identificação e o mapeamento desses locais se tornam um instrumento de extrema importância para a área geológico-geotécnica.

Em função dos dados coletados e do Modelo Geológico desenvolvido neste trabalho foram obtidos maiores conhecimentos da subsuperfície do entorno da Lagoa de Jacarepaguá e, a partir dessas informações, elaborou-se uma tabela identificando os solos moles em cada projeto.

A Figura 4.83 abaixo apresenta a área em estudo com as sondagens em que foi encontrada ao menos uma camada de Argila mole e/ou Turfa. Em seguida a Tabela 4.5 expõe as espessuras máximas, mínimas e médias dos solos moles, assim como as profundidades onde foram identificados estes estratos.

![](_page_64_Figure_2.jpeg)

Figura 4.83 – Localização das sondagens que apresentaram solo mole no entorno da Lagoa de Jacarepáguá.

Tabela 4.5 – Informações sobre os solos moles de projetos no entorno da Lagoa de Jacarepaguá.

| Projeto                                    | Número de<br><b>Sondagens</b> | Número de<br>Sondagens com<br>Solo Mole<br>(Turfa / Argila mole) | Solo Mole [m]                                                                                                    |                                           | Turfa [m]                               |                                 |                                                                                                    | Argila Mole [m]                         |                                 |                                           |                                         |     |
|--------------------------------------------|-------------------------------|------------------------------------------------------------------|----------------------------------------------------------------------------------------------------|-------------------------------------------|-----------------------------------------|---------------------------------|----------------------------------------------------------------------------------------------------|-----------------------------------------|---------------------------------|-------------------------------------------|-----------------------------------------|-----|
|                                            |                               |                                                                  | Espessura<br>Média<br>(máx/min)                                                                                                    | <b>Cota Inicial</b><br>Média<br>(máx/min) | <b>Cota Final</b><br>Média<br>(máx/min) | Espessura<br>Média<br>(máx/min) | <b>Cota Inicial</b><br>Média<br>(máx/min)                                                              | <b>Cota Final</b><br>Média<br>(máx/min) | Espessura<br>Média<br>(máx/min) | <b>Cota Inicial</b><br>Média<br>(máx/min) | <b>Cota Final</b><br>Média<br>(máx/min) | Cor |
| Alphaville                                 | 11                            | 11<br>(10/11)                                                    | 11,7<br>(17, 8 / 3, 1)                                                                                                    | Uma na cota<br>$-4.5$ e as<br>demais na 0 | $-13.05$<br>$(-17, 8 / -2, 86)$         | 2,2<br>(3.0 / 1.05)             | Todas na cota<br>0                                                                                     | $-3,7$<br>$(-7,60/ -1,76)$              | 5,67<br>(11,1/1,1)              | $-2.4$<br>$(-1.76 / -4.53)$               | $-13,05$<br>$(-17.8 / -2.86)$           |     |
| <b>COPPETEC</b><br>Centro<br>Metropolitano | 29                            | 24<br>(18/20)                                                    | 4,2<br>(14, 4 / 0.90)                                                                                                    | $+2.88$<br>$(+5,0/+1,0)$                  | $-3,0$<br>$(-11, 75 / +2, 5)$           | 1,74<br>(4,1/0,4)               | $+2,82$<br>$(+4.0 / +1.0)$                                                                             | $+1,04$<br>$(-0, 2 / +2, 7)$            | 4,38<br>(11,7/0,9)              | $+1,39$<br>$(+4,0/-2,5)$                  | $-3,1$<br>$(-11, 75 / +2, 5)$           |     |
| <b>COPPETEC</b><br>Lagoa                   | 5                             | 5<br>(1/5)                                                       | 6,7<br>(8,9/1,85)                                                                                                    | $-1,4$<br>$(0,0/-2,2)$                    | $-8,1$<br>$(-10, 45 / -4, 0)$           |                                 | Apenas na sondagem CP SP-01, com 2 camadas<br>de 0,2 e 0,92 m de espessura nas cotas 0 e -6<br>metros. |                                         | 6,48<br>(8,9/1,83)              | $-1,44$<br>$(-0,2/-2,2)$                  | $-7,92$<br>$(-10, 45 / -4, 0)$          |     |
| <b>Dimension Office</b><br>Park            | 28                            | 19<br>(15/9)                                                     | 1,84<br>(8,0/0,3)                                                                                                    | $-0,97$<br>$(+3,0/-10,1)$                 | $-2.65$<br>$(-17.8 / +1.35)$            | 1,08<br>(3, 1/0, 3)             | $+0.45$<br>$(+1, 85 / -1, 28)$                                                                         | $-0.63$<br>$(-2, 48 / +1, 35)$          | 3,0<br>(8,0/0,65)               | $-10.34$<br>$(-7, 86 / -14, 35)$          | $-13.37$<br>$(-17, 81 / -8, 51)$        |     |
| Pio Borges                                 | $\overline{4}$                |                                                                  | $\sim$                                                                                                    | $\sim$                                    | $\sim$                                  | $\sim$                          | $\sim$                                                                                                 | $\sim$                                  | $\sim$                          | $\sim$                                    | $\sim$                                  |     |
| Rio Centro                                 | 9                             | 9<br>(5/9)                                                       | 6.06<br>(17,65/0,7)                                                                                                    | $-1.22$<br>$(+3,3/-8,5)$                  | $-7,27$<br>$(-21,5/+2,4)$               | 0.67<br>(1,06/0,05)             | $+1,37$<br>$(+3.28 / -0.87)$                                                                           | $+0.22$<br>$(-1, 42 / +2, 44)$          | 6,25<br>(17,65/0,74)            | $-1.14$<br>$(+1,33/ -8,51)$               | $-12.44$<br>$(-21.53 / -4.64)$          |     |
| Rio 2                                      | 15                            |                                                                  |                                                                                                    | $\blacksquare$                            |                                         | $\sim$                          |                                                                                                    |                                         |                                 |                                           |                                         |     |
| Parque Aquático<br>Maria Lenk              | 10                            |                                                                  |                                                                                                    |                                           |                                         |                                 |                                                                                                    |                                         |                                 |                                           |                                         |     |
| Península Way                              | 3                             | 2<br>(1/1)                                                       | Das 3 sondagens do projeto, 2 apresentaram Solo Mole, uma com Turfa (1,45 de espessura a partir da cota -0,25m) e<br>a outra com Argila mole (2 camadas com 2,2 e 1,95m nas cotas -0,1 e -13,3m, respectivamente). |                                           |                                         |                                 |                                                                                                    |                                         |                                 |                                           |                                         |     |
| Rock in Rio                                | 6                             | 5<br>(1/5)                                                       | 1.76<br>(2,35/1,1)                                                                                                    | $-2.79$<br>$(+4,0/-7,45)$                 | $-12.13$<br>$(-14.5 / -9.2)$            | $\mathbf 1$                     | 4                                                                                                    | 3                                       | 1.65<br>(2,35/1,0)              | $-2.99$<br>$(+3,0/-7,45)$                 | $-12.13$<br>$(-14.5 / -9.2)$            |     |
| Parque Olímpico<br>(Autódromo)             | 64                            | 16<br>(0/16)                                                     | 1,72<br>(6,1/0,3)                                                                                                    | $-0.82$<br>$(+0.3 / -3.3)$                | $-2,54$<br>$(-7,3/0,0)$                 |                                 |                                                                                                    |                                         | 1,72<br>(6.1/0.3)               | $-0.82$<br>$(+0.3 / -3.3)$                | $-2,54$<br>$(-7.3/0.0)$                 |     |
| <b>HSBC</b> Arena                          | 11                            |                                                                  | $\blacksquare$                                                                                                    | $\blacksquare$                            |                                         | $\blacksquare$                  |                                                                                                    |                                         | $\blacksquare$                  | $\blacksquare$                            |                                         |     |
| <b>Total</b>                               | 195                           | 91                                                               | 4,2<br>(17,8/0,3)                                                                                                    | $-0.05$<br>$(+5.0 / -10.1)$               | $-6,88$<br>$(-21, 5 / +2, 5)$           | 1,52<br>(4, 1 / 0, 05)          | $+1,33$<br>$(+4.0 / -0.87)$                                                                            | $-0,74$<br>$(-7.6 / +2.7)$              | 4,19<br>(17,65/0,3)             | $-1,71$<br>$(+4.0 / -14.35)$              | $-7,98$<br>$(-21, 5 / +2, 5)$           |     |

Para uma melhor visualização das informações dispostas na tabela acima, o modelo litológico gerado pela Krigagem foi gerado com um aumento da distância entre as camadas (explode) de 10 vezes. Este aumento foi feito para que seja possível uma identificação mais precisa da profundidade de cada camada. No caso, as Figura 4.84 e Figura 4.85 apresentam todas as camadas existentes na área, e as Figura 4.86 e Figura 4.87 evidenciam apenas a profundidade em que estes solos ocorreriam (em torno da cota -5m), em relação à camada mais inferior de solo residual, representando o embasamento.

Há de se atentar para o detalhe de que como neste modelo o solo é interpolado e contínuo em toda a área, este representará mais as possíveis profundidades onde pode se encontrar este material, do que os locais onde realmente o mesmo se concentra.

A exageração vertical continua sendo de 30 vezes, como em todos os demais modelos apresentados anteriormente.

![](_page_66_Figure_4.jpeg)

Figura 4.84 – Camadas de diferentes materiais existentes na área com vista S-N.

![](_page_67_Figure_1.jpeg)

Figura 4.85 – Camadas de diferentes materiais existentes na área com vista N-S.

![](_page_67_Figure_3.jpeg)

Figura 4.86 – Camadas de solos moles na área com vista S-N.

![](_page_67_Figure_5.jpeg)

Figura 4.87 – Camadas de solos moles na área com vista N-S.